## **Your Company Member Profile on [www.bvl.de/](http://www.bvl.de/)en**

Use your BVL Corporate Membership to present your company in BVL's Members Directory. You can write a short description about your company, integrate a link to your company's website, and upload your company logo.

*To add your company's profile, just follow the next four steps:*

- *a) Use your member login details to access the site*
- *b) Click on Company Member Profiles*
- *c) Enter your company's name, a profile description, and your website into the entry boxes, and upload your company's logo*
- *d) Wait for the BVL to review and activate your Company Member Profile*

## **Manual: Entering your Company Member Profile**

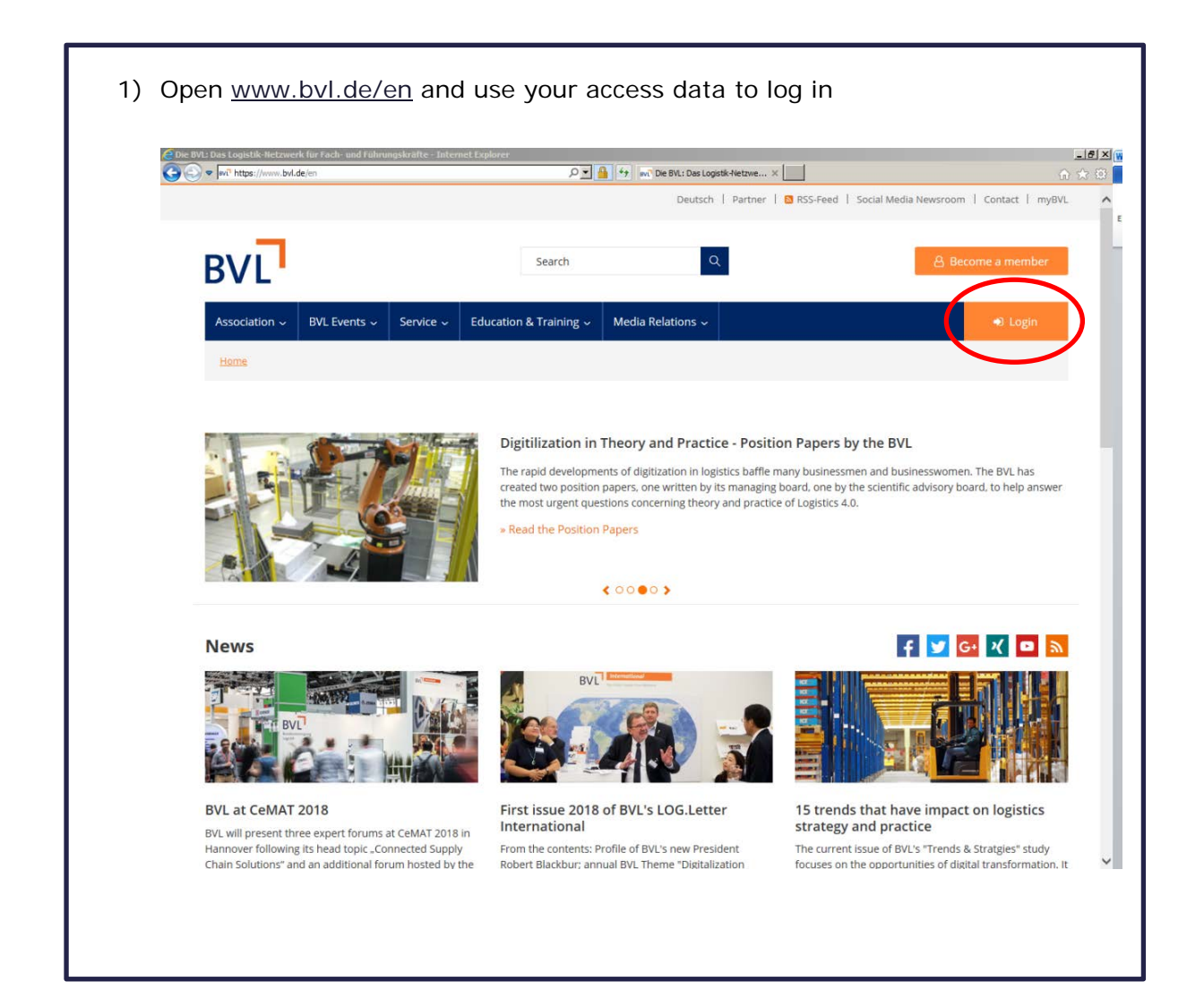

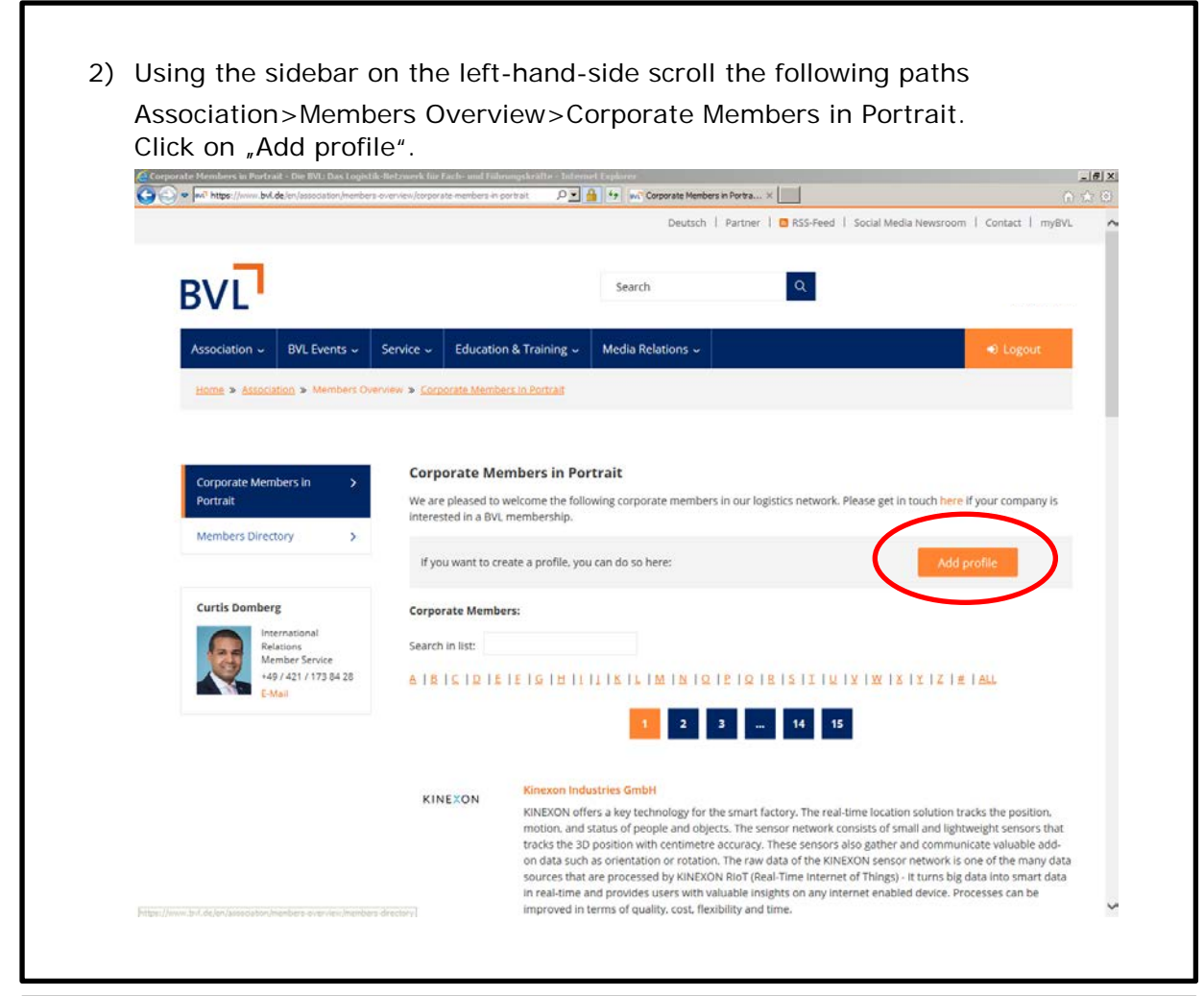

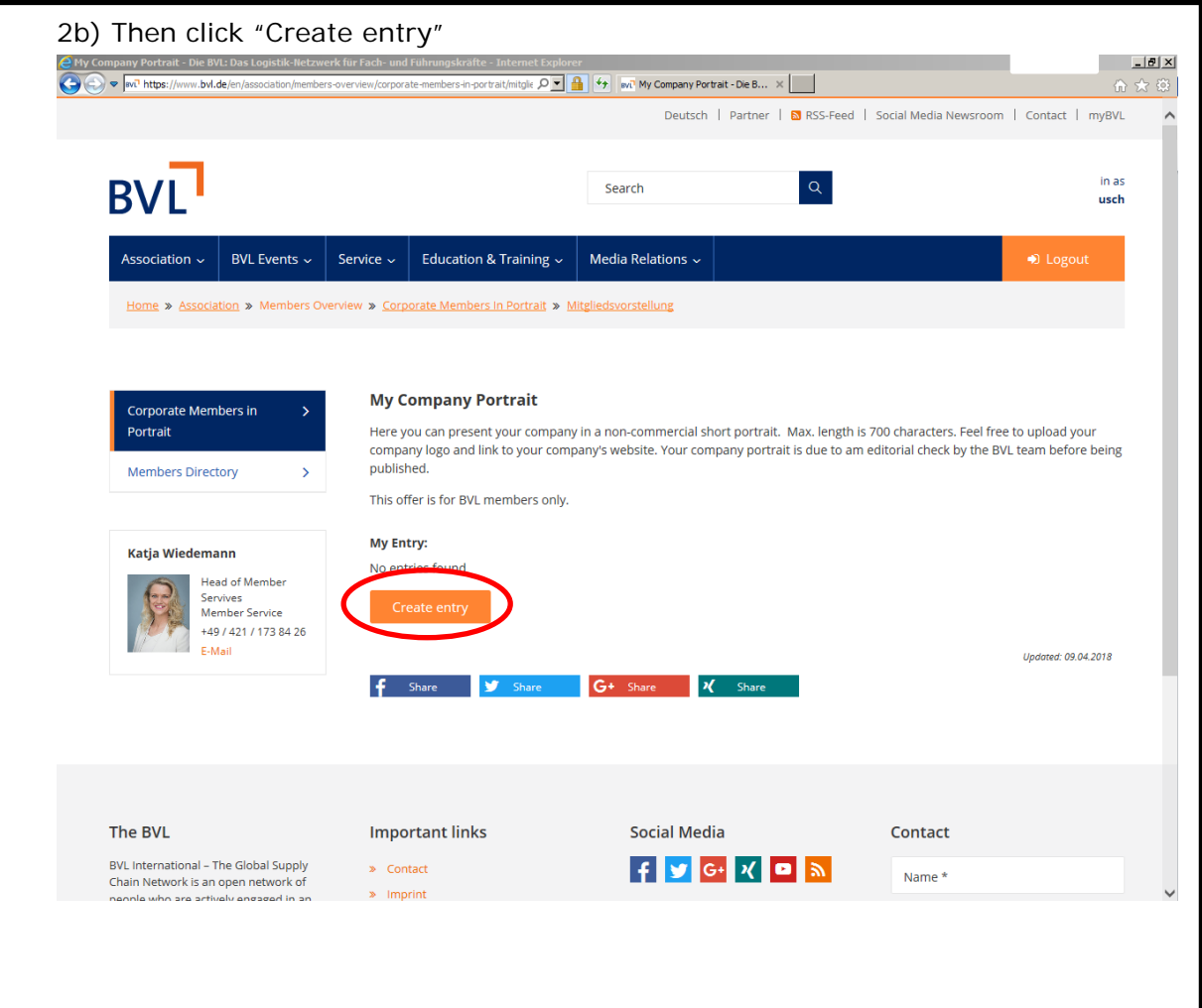

3) You will then arrive at the "Create entry"-screen. Add the name of your company and a short description of your company's profile as well as your website URL. Upload your company logo. Once you have entered all of the information, click on "Save".

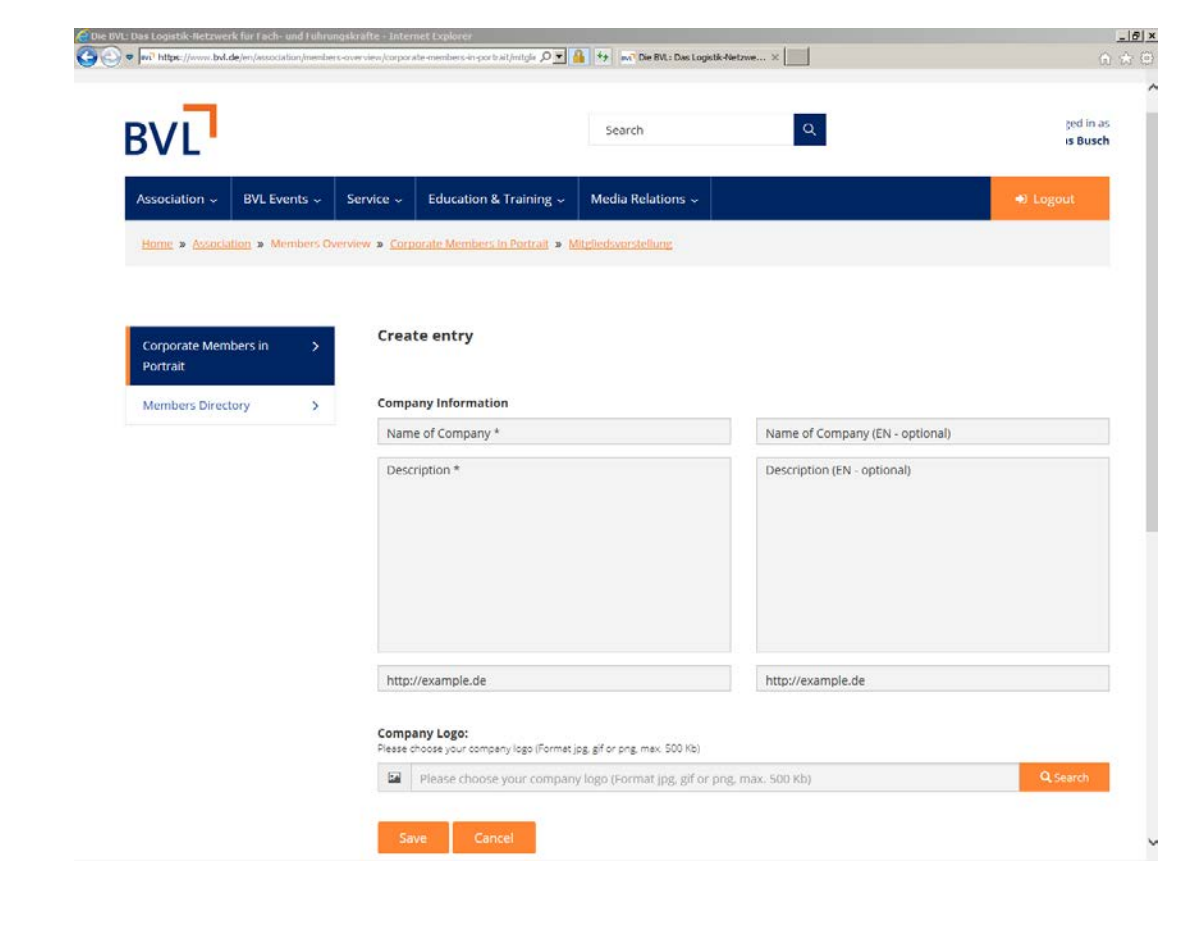

4) BVL will then review your entry and upload it, usually, within 24 hours.

Your Company Member Profile can be found here once uploaded:

https://www.bvl.de/en/association/members-overview/corporate-members-inportrait